## 【2024年度健康診断についてのご案内】

## マクニカ健康保険組合

【皆様へのお願い】

皆様の予約状況をタイムリーに把握するために、2022年度より契約外の医療機関で 予約した場合も、健診予約システムにご登録が必要です。早期受診・早期発見のた めにもご協力をお願いいたします。

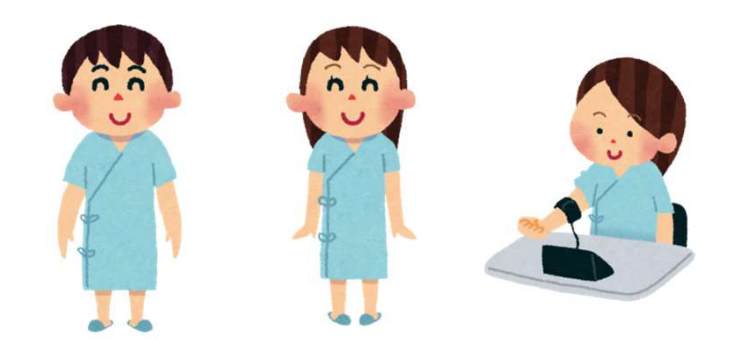

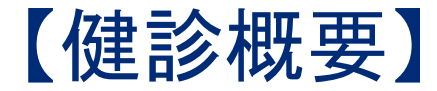

健診受診期間 2024年4月1日~2025年3月31日

<お早目に健診の予約・受診をお願いします>

■対象者: 被保険者及び被扶養者

■健診コ―ス: 基本健診 ・・・・・・・・・・・な保険者:30歳未満 被扶養者:20歳~29歳 生活習慣病予防健診 ・・・30歳~34歳(基本健診+胃X線検査+腹部超音波) 人間ドック ・・・35歳以上

※上記の年齢は2025年3月31日時点を基準とします

※25歳・30歳時のみ「HBs抗原・HCV抗体」(B型肝炎、C型肝炎検査)を実施

オプション検査(\*): 婦人科検査(乳がん検査、子宮がん検査)

脳検査(MRI / MRA / CT検査)

\*婦人科検査を除き、人間ドック受診者が補助金支給の対象者です。

※予約システムで予約可能なオプション検査以外を希望する場合は、健診機関に直接予約の上受診可能です。 その場合は一日窓口でご負担いいただき、後日健保へ補助金申請してください。補助金範囲内でお支払いします。

■申込方法: インターネットによる手続きが必要です。

→予約システムにログインし、画面の指示通りにご登録ください ※1)詳細はP7~をご確認ください

## 【健診概要\_35歳未満の従業員】

■対象者: 従業員(正社員、契約、スタッフ<マクニカ健保加入者>)

■健診コース: 基本健診 ・・・・・・30歳未満 生活習慣病予防健診 ・・・30歳~34歳(基本健診+胃X線検査+腹部超音波) ※上記の年齢は2025年3月31日時点を基準とします

■受診先医療機関: 可能な限り、契約先医療機関から選択してください。

医療機関リストはシステム内に登録されていますので、一度ご確認ください。

・勤務地、ご自宅周辺に契約先機関がない等の場合には、契約外医療機関で受診する こともできます。

2022年度より契約外医療機関での受診予約についても、予約システムへの登録が必要です。(P16~)

・2021年度より地域ごとの医療機関指定は廃止されました。

## 【健診概要 35歳以上の役員・従業員】

35歳以上の役員・従業員は、人間ドックを受診いただきます。 (※上記の年齢は2025年3月31日時点を基準とします)

■対象者: 役員(マクニカ健保加入)・正社員・嘱託・契約・スタッフ(マクニカ健保加入) ■健診コース: 人間ドック

■契約医療機関

⇒昨年のマクニカの受診実績をもとに約170医療機関とマクニカ健保でドックの契約を締結 しています。契約締結済の医療機関では健保補助分は直接健保に請求が行きますので 差額が発生する場合のみ窓口で自己負担いただきます。

①インターネット予約=予約枠を確保している医療機関 ②電話予約=各自で電話予約をした上で、システムに予約情報を登録

医療機関リストはシステム内に登録されていますので、一度ご確認ください。

(契約済医療機関であれば費用立替や健診結果の提出が原則不要)

■契約外の医療機関で人間ドックを受診した場合

⇒一旦、全額を立替払いした上で、領収書(原本)、結果報告書(全ページ写し)、健診費用補助金 支給申請書をマクニカ健康保険組合に提出いただくと、補助金(補助限度額までの実費)が支給さ れます。

2022年度より契約外医療機関での受診予約についても、予約システムへの登録が必要です。(P17~)

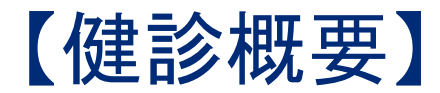

健診種目と健保補助額

## 2022年度より契約外医療機関での受診予約についても、 予約システムへの登録が必要です。

※「契約外医療機関」で受診した場合は、受診費用を一旦立て替え、後日、マクニカ健康保険組合へ

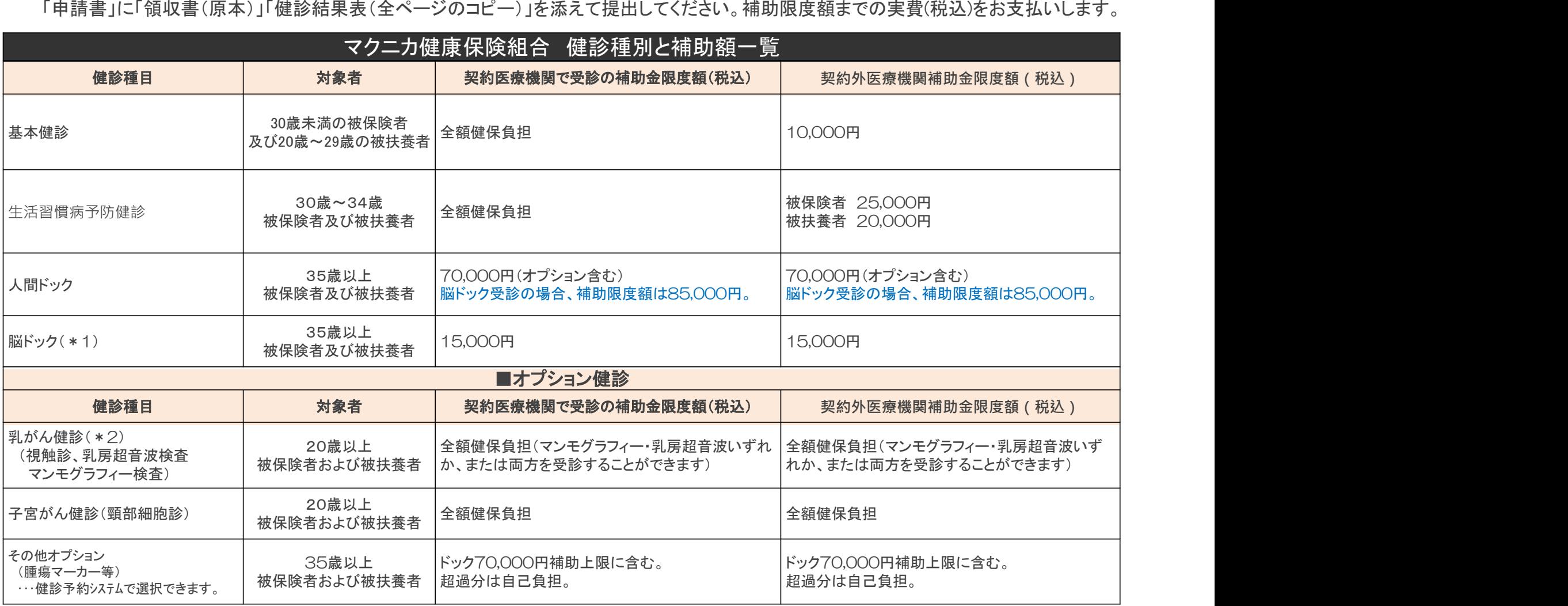

\*1;MRI / MRA / CT検査」以外の検査は「脳ドック補助金」の加算対象外とします。

\*2;マンモグラフィーは、原則、 2方向での実施となります。3Dマンモグラフィーについても補助金対象とします。

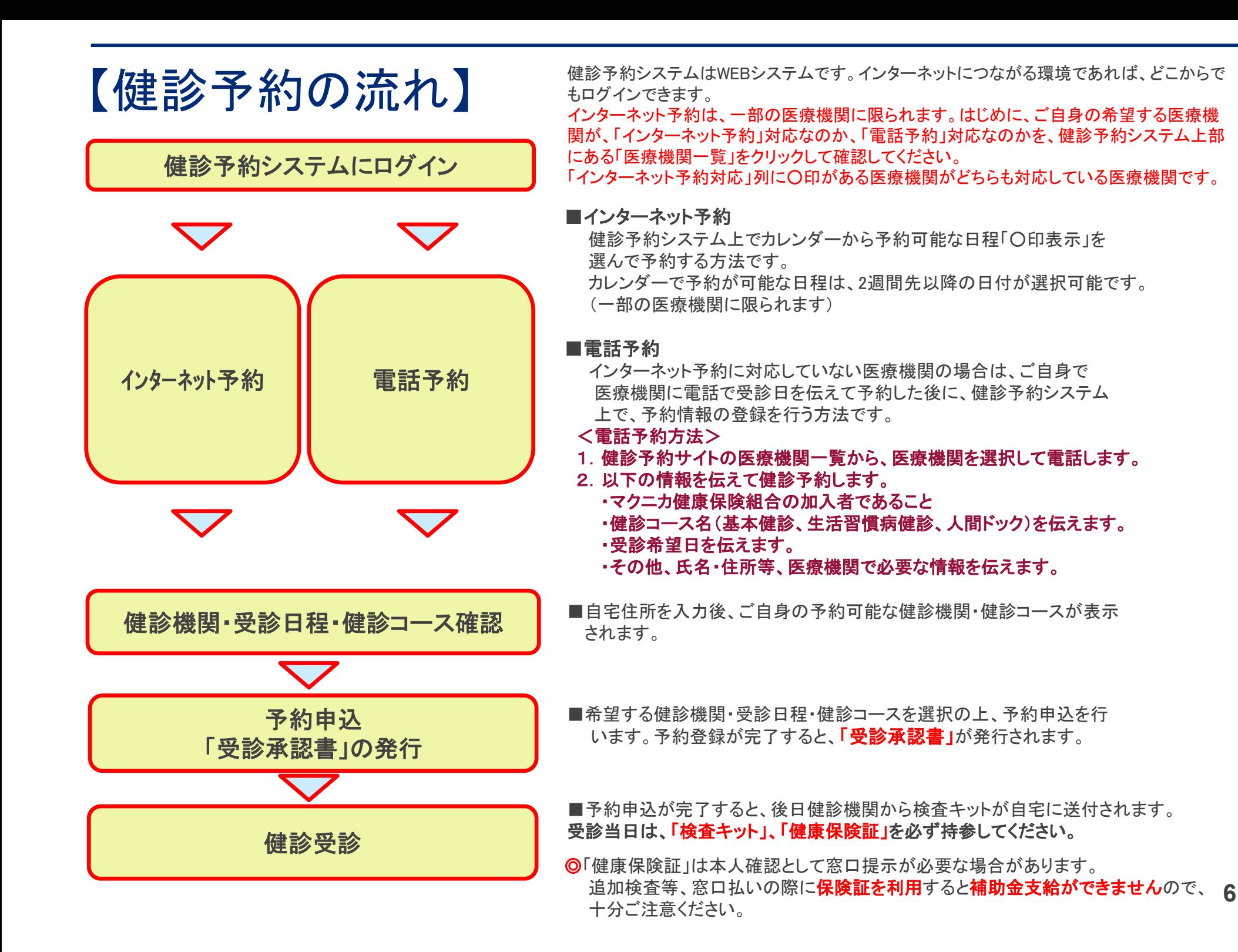

6

## 【健診予約システムの初回ログイン方法 1】

1

 $\overline{1}$ 

マクニカ健康保険組合URL: https://www.macnica-kenpo.jp/

### マクニカ健康保険組合のホームページから、「健診予約」をクリックします。

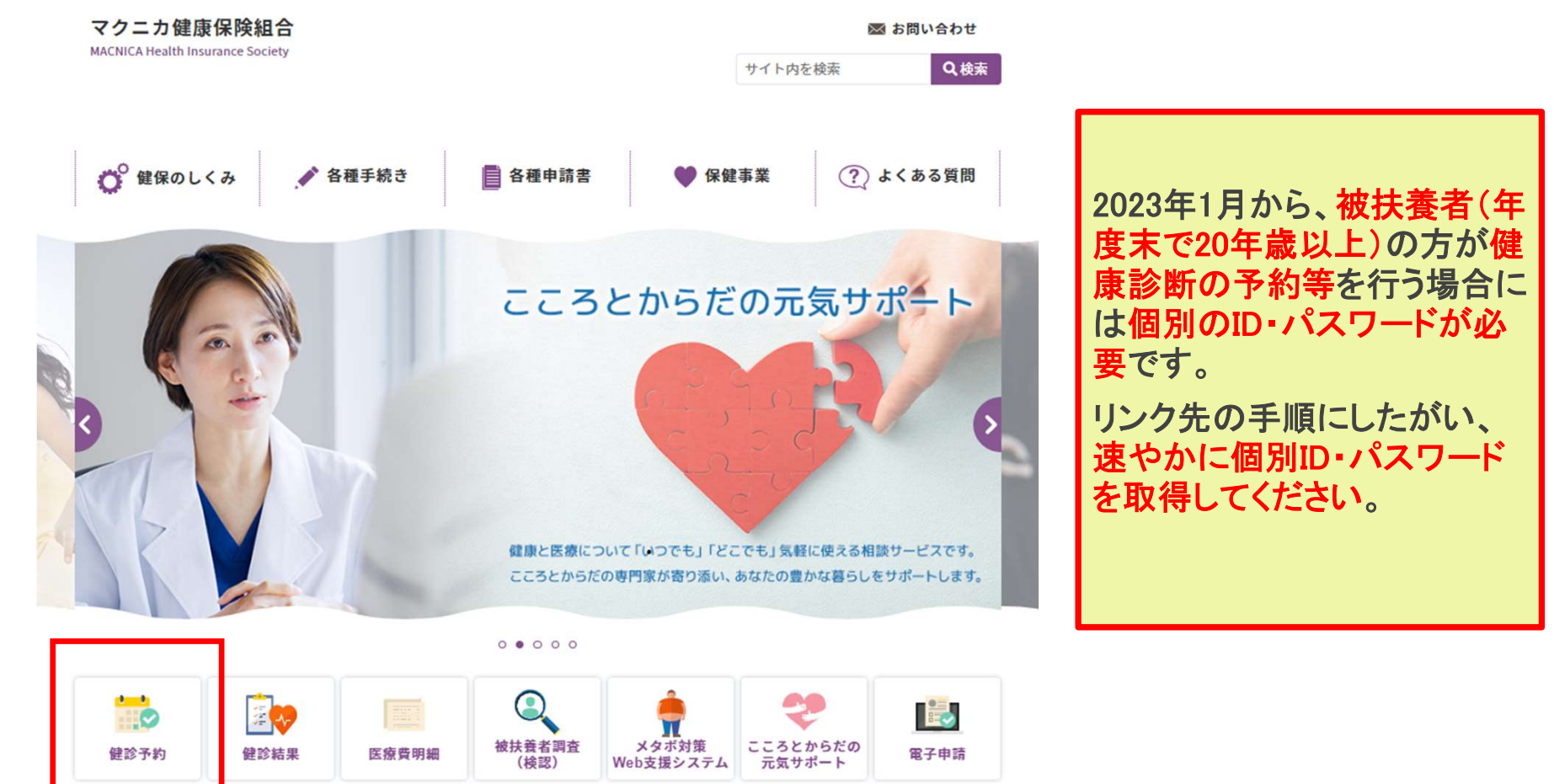

# 【健診予約システムの初回ログイン方法2】

2

初めてログインする方 キャンプ キャンプ キャンプ ニン 「ID・パスワードの取得」をクリックして、IDとパスワードを取得してください。 ご家族の方(20歳以上、年度末基準)で初めてログインする方 => 「被扶養者(20歳以上)の方のログイン方法」にしたがい、IDとパスワードを取得してください。 一度ID、パスワードを取得した方で、忘れた方 => 「ID、パスワードを忘れた方はこちら」をクリックして、再取得してください。

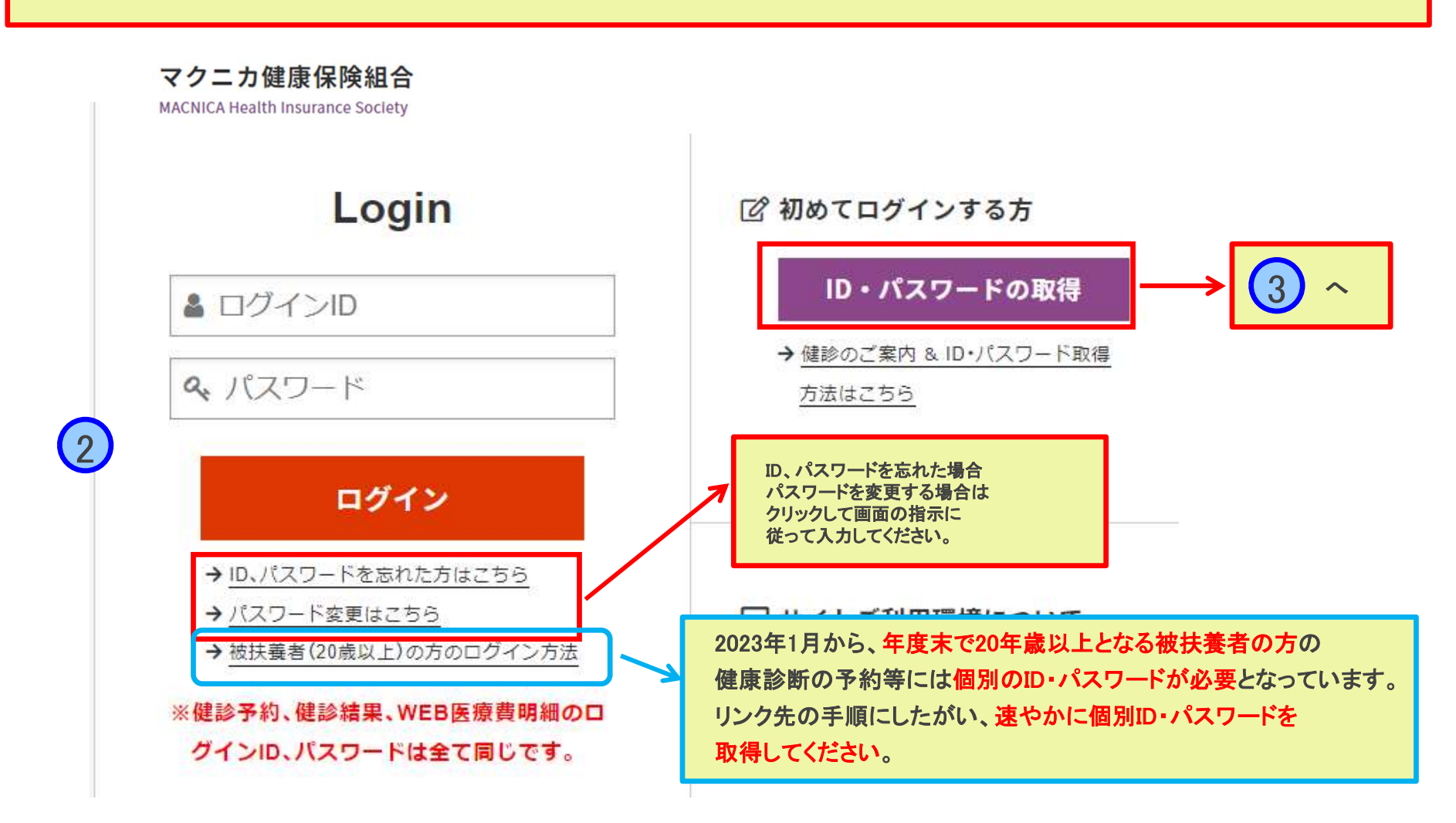

## 【健診予約システムの初回ログイン方法3】

## 3 健康保険証に記載の記号・番号、氏名等の情報を入力し、「次へ」ボタンを押します

## ID·パスワードの取得

3

以下の項目を入力(選択)し、[次へ]を押してください。

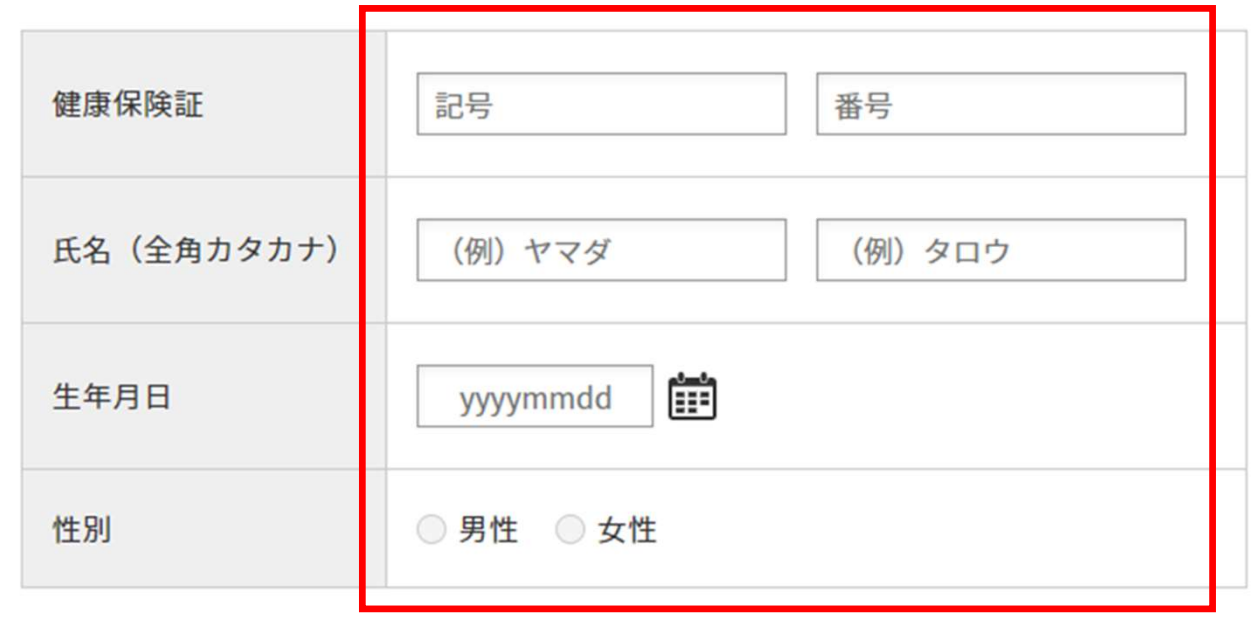

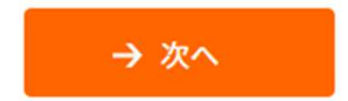

## 【健診予約システムの初回ログイン方法 4】

## **(4) | ご指定のメールアドレス宛に、ID・パスワードを表示するためのURLを送信します**

## ID·パスワードの取得

システムがご指定のメールアドレス宛にID・パスワードを表示するためのURLをご連絡いたします。

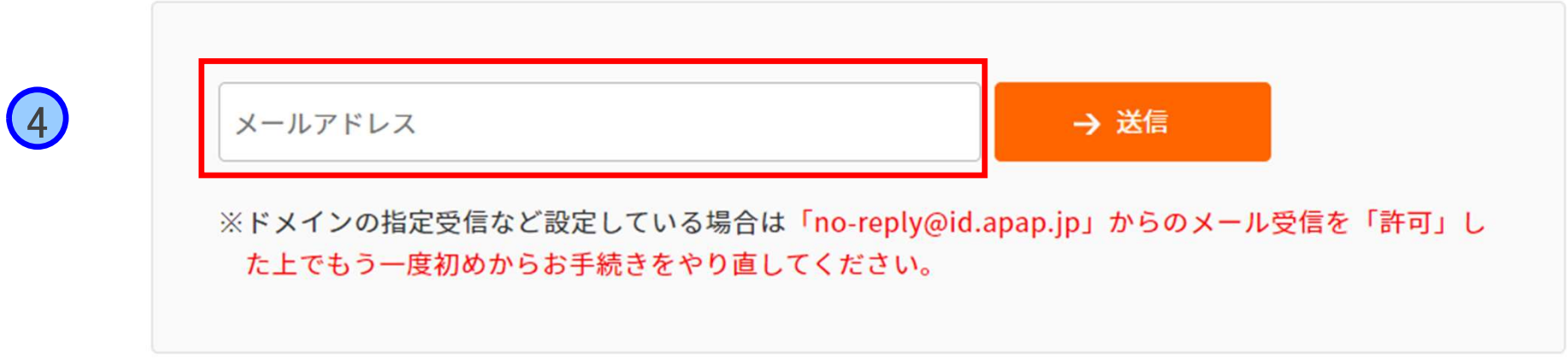

## 【健診予約システムの初回ログイン方法 5】

### (5) ┃ スペーパー イール到着後、指定のURLにアクセスします

#### お問い合わせ結果

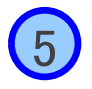

本メールを受け取ってから24時間以内にURLへアクセスし、お問い合わせ結果をご確認ください。 お問合せ結果は【24時間以内に1回のみ】閲覧が可能です。 期限を過ぎますと下記URLは無効となりますので、もう一度はじめからお手続きをやり直してください。 

お問合せ番号 : 445890 お問合せ日時 : 2022/12/14 12:12:08

この度はお問い合わせをいただきありがとうございます。 お問い合わせ結果は、下記URLからご確認いただけます。 ※お問合せ結果は【24時間以内に1回のみ】閲覧が可能です。 メールに記載されたURLをクリック

https://secure.apap.jp/vc/servlet/Inquiry2Serv/ref.60d156cae26368d3a9f9efce0d9c4e974d 022c5d155684a9d4958ac647a1b2?lang=ja

お使いのメールソフトによっては、URLが改行されて表示される場合があります。 その場合は、改行されたURLを1行につなぎ、ブラウザのアドレスバーに貼りつけてアクセスしてください。

ご不明な点等がございましたら、メール末尾に記載の連絡先までお問合せください。

## 【健診予約システムの初回ログイン方法 6】

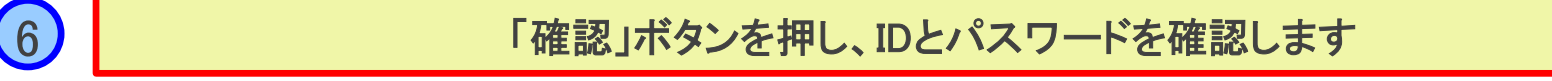

### お問い合わせ結果

「確認」ボタンをクリックしてお問い合わせ結果をご確認ください。

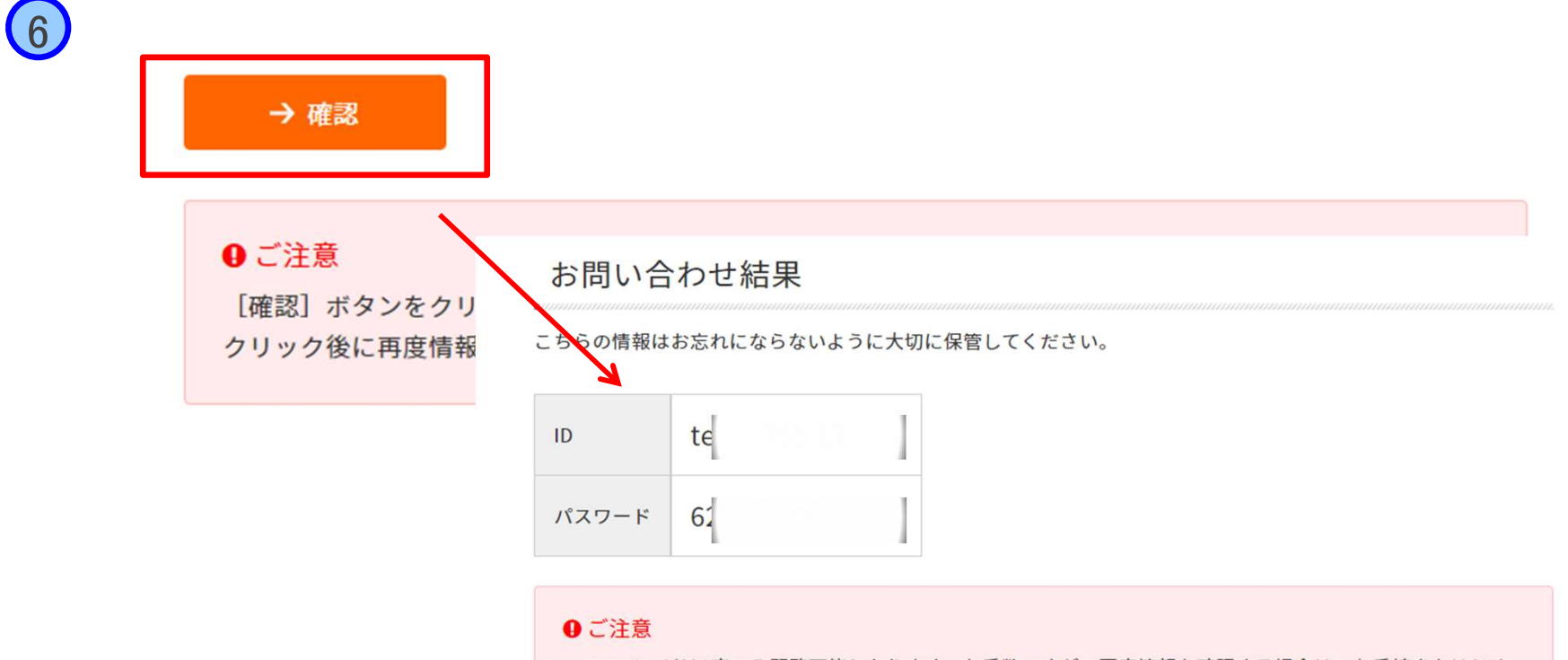

・このページは1度のみ閲覧可能となります。お手数ですが、再度情報を確認する場合は、お手続きをはじめ からやり直してください。

# 【健診予約システムの初回ログイン方法 7】

## ログイン画面に戻り、先ほど表示されたID・PWを入力し、「ログイン」ボタンを押します

#### マクニカ健康保険組合

7

MACNICA Health Insurance Society

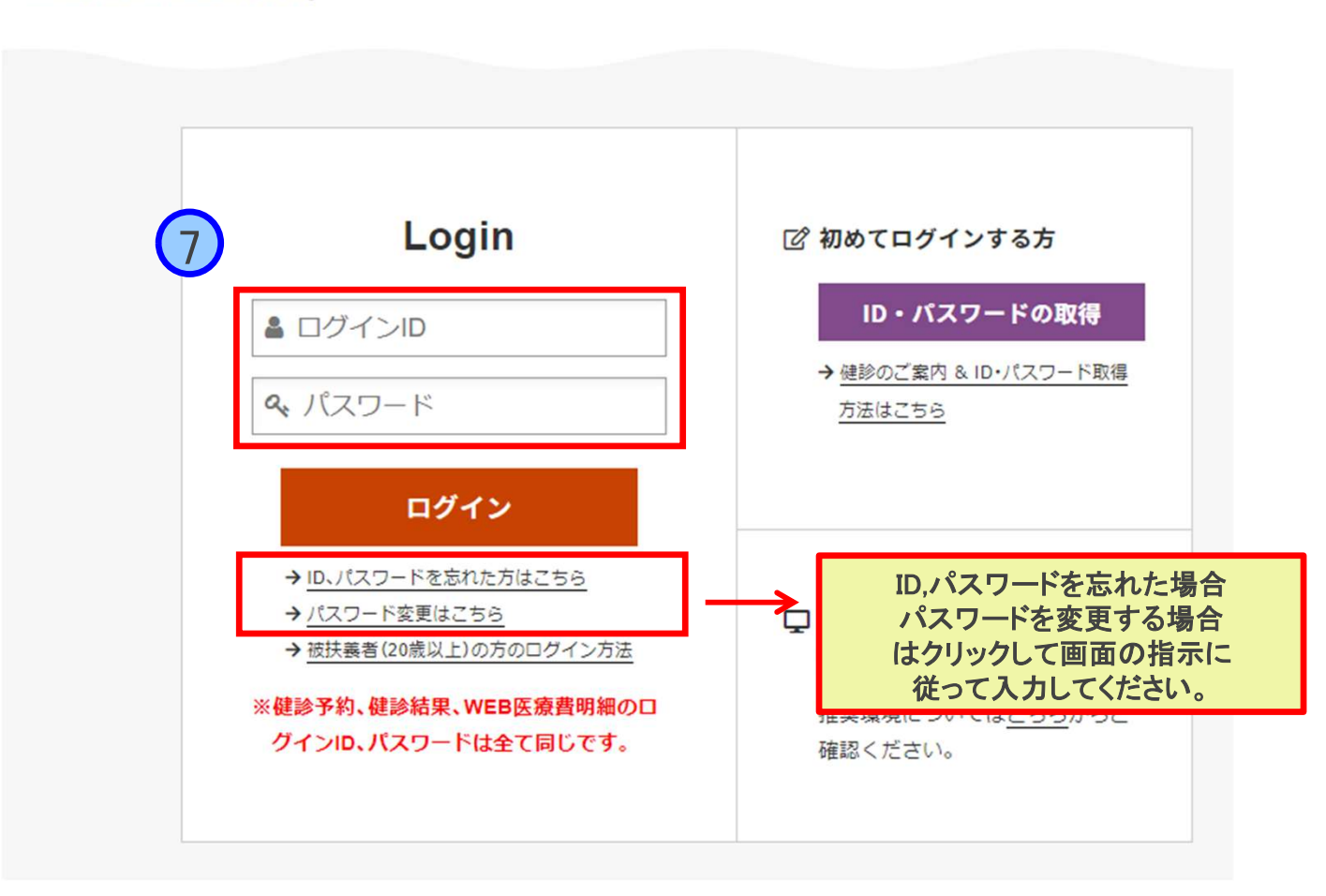

# 【予約手順 1】

1

以下のいずれかの方法で予約登録をします。 ■「インターネット予約」 (予め受診枠を確保しているので、予約可能。 一部の医療機関のみ対応。)

#### ■「電話予約」

(受診者が事前に電話で医療機関に日程、 受診コースを予約してから、情報を登録する方法) <電話予約方法>

- 1.健診予約サイトの医療機関一覧から、医療機関を選択して電話します。
- 2. 以下の情報を伝えて健診予約します。 ・マクニカ健康保険組合の加入者であること ・健診コース名(基本健診、生活習慣病健診、人間ドック)を伝えます。 ・受診希望日を伝えます。 ・その他、氏名・住所等、医療機関で必要な情報を伝えます。

いずれも、受診承認書が発行されますので、届きましたら再度内容をご確 認ください。

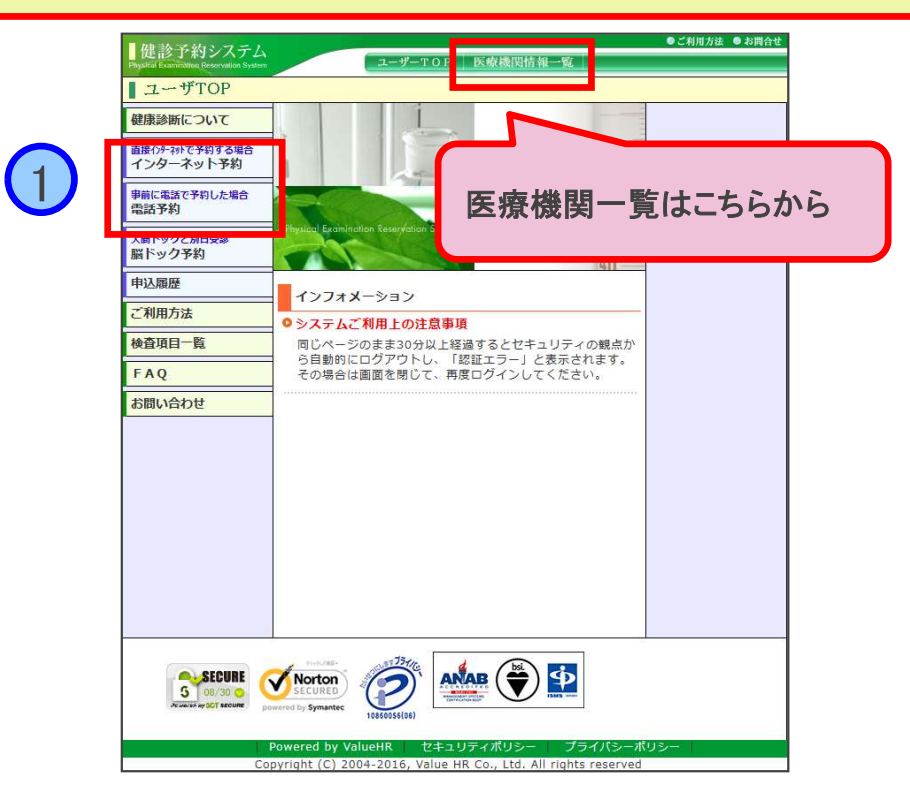

# 赤枠内容(住所・電話番号・結果提出同意)を入 <sup>2</sup> 力し「 」ボタンをクリックします

#### 健診予約システム

ユーザーTOP 医療機関情報一覧

●ご利用方法 ● お問合せ

#### ■個人情報設定

■ 必要事項を入力の上、「次へ「ボタンをクリックしてください。

被保険者情報

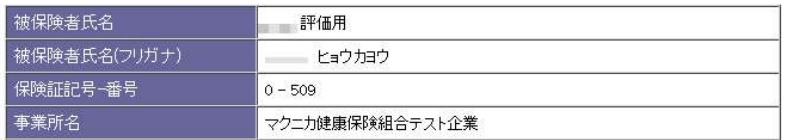

#### 受診者情報

 $\overline{2}$ 

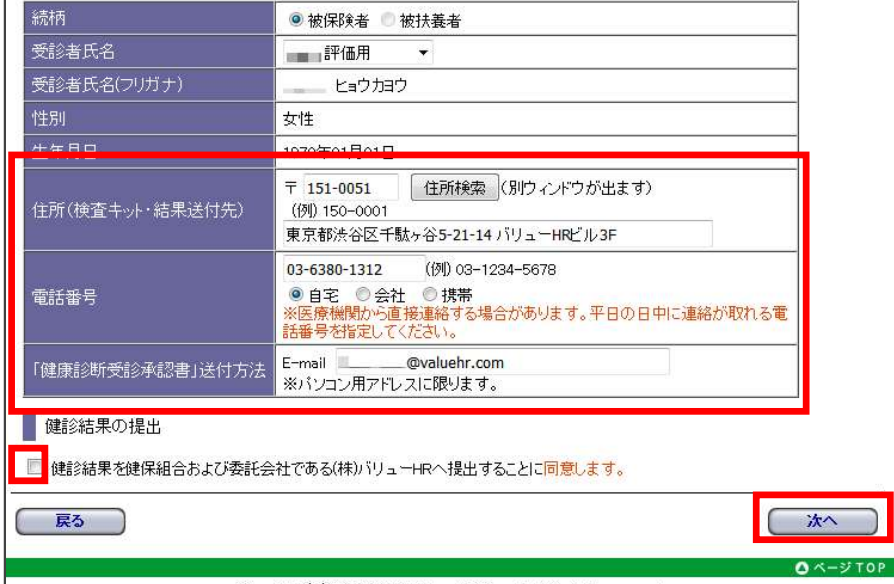

Copyright (C) 2004-2016. Value HR Co., Ltd. All rights reserved

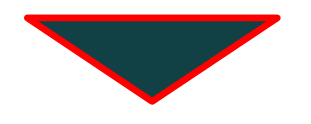

# 【予約手順 2】

■健診予約システム

### 希望の都道府県を選択した後、受診希望の医療機関 3 を選択します。

(電話予約の場合)電話にて予約した後、予約した **4) 【『電話予約の場合**】電話にてう<br>■ コース、受診日を選択します。

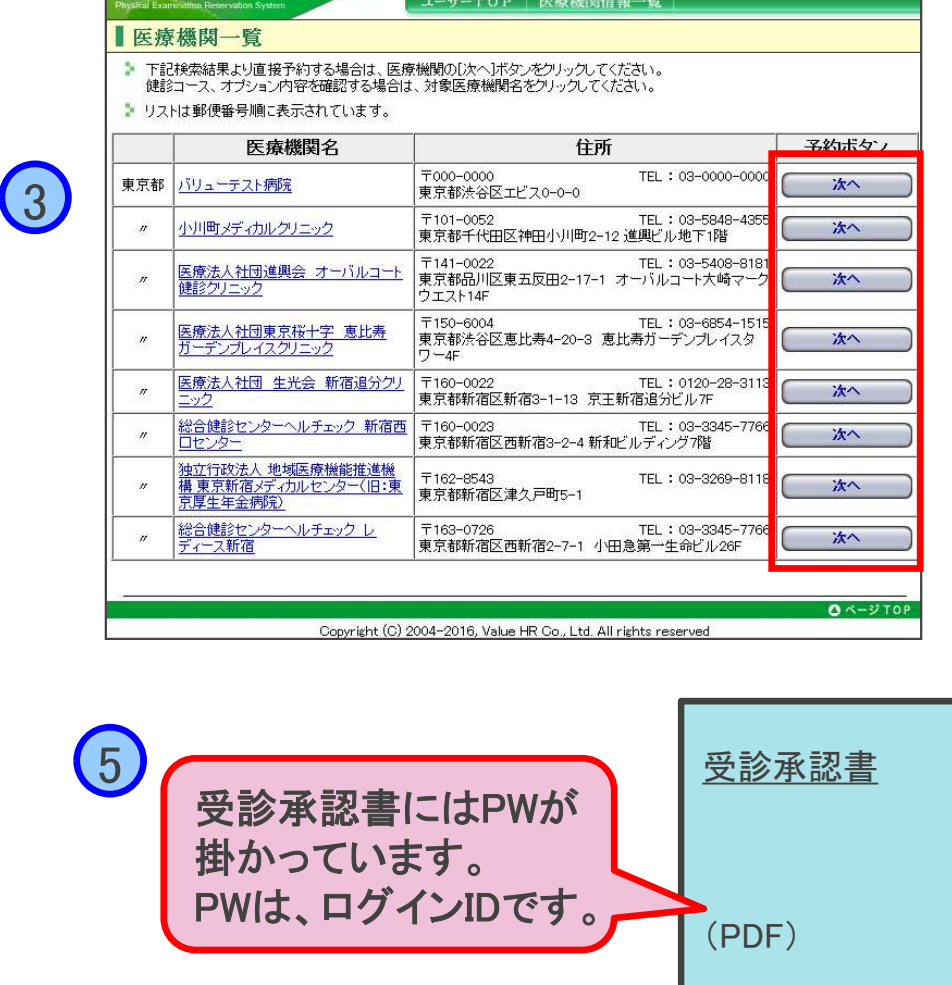

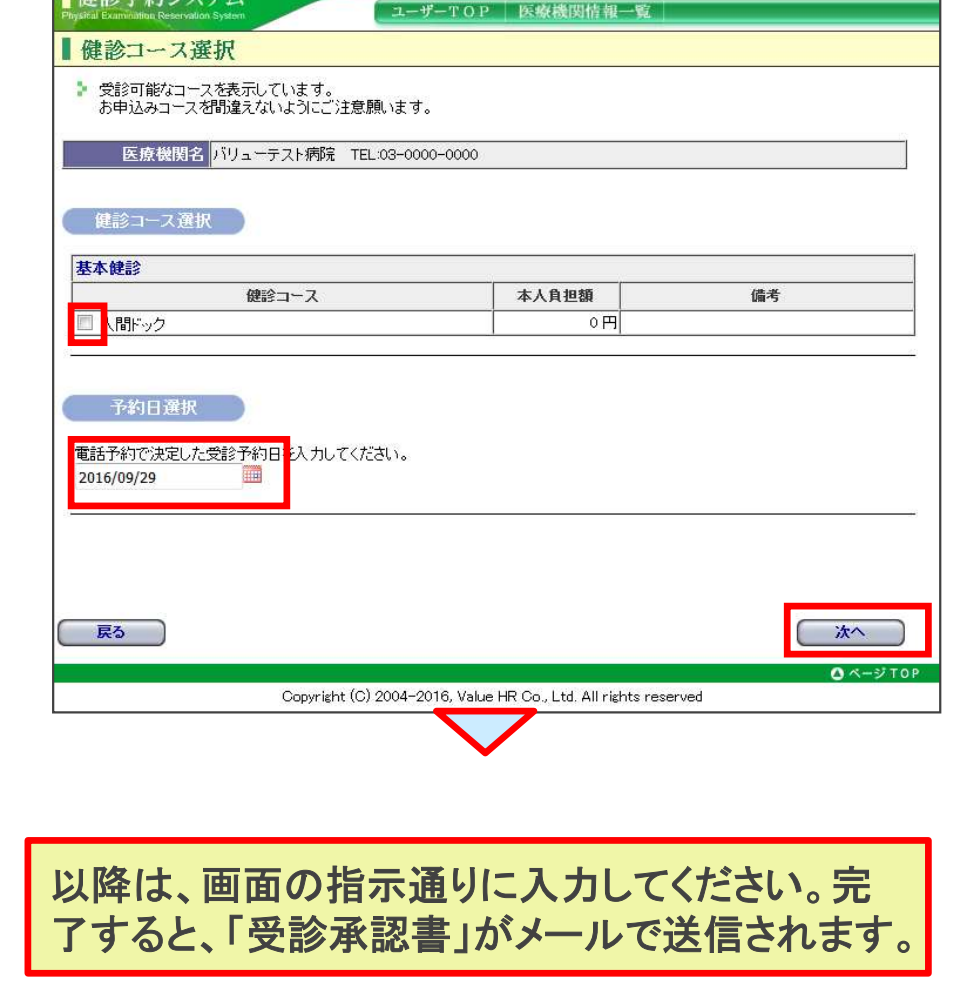

4

●ご利用方法 ● お問合せ

 $B = 2\lambda \times 2\lambda \times 2 = 1$ 

●ご利用方法 ●お問合せ

## 【契約外医療機関予約登録手順

この手順は皆さまの受診状況をより正確に把握できるよう、2022年度から導入しています。 予約内容はマクニカ健保の予約システムに登録して頂くもので、受診先のWeb予約システム等と連携するも のではないこと、十分、ご注意ください。予約変更については、受診先への連絡が必要です。

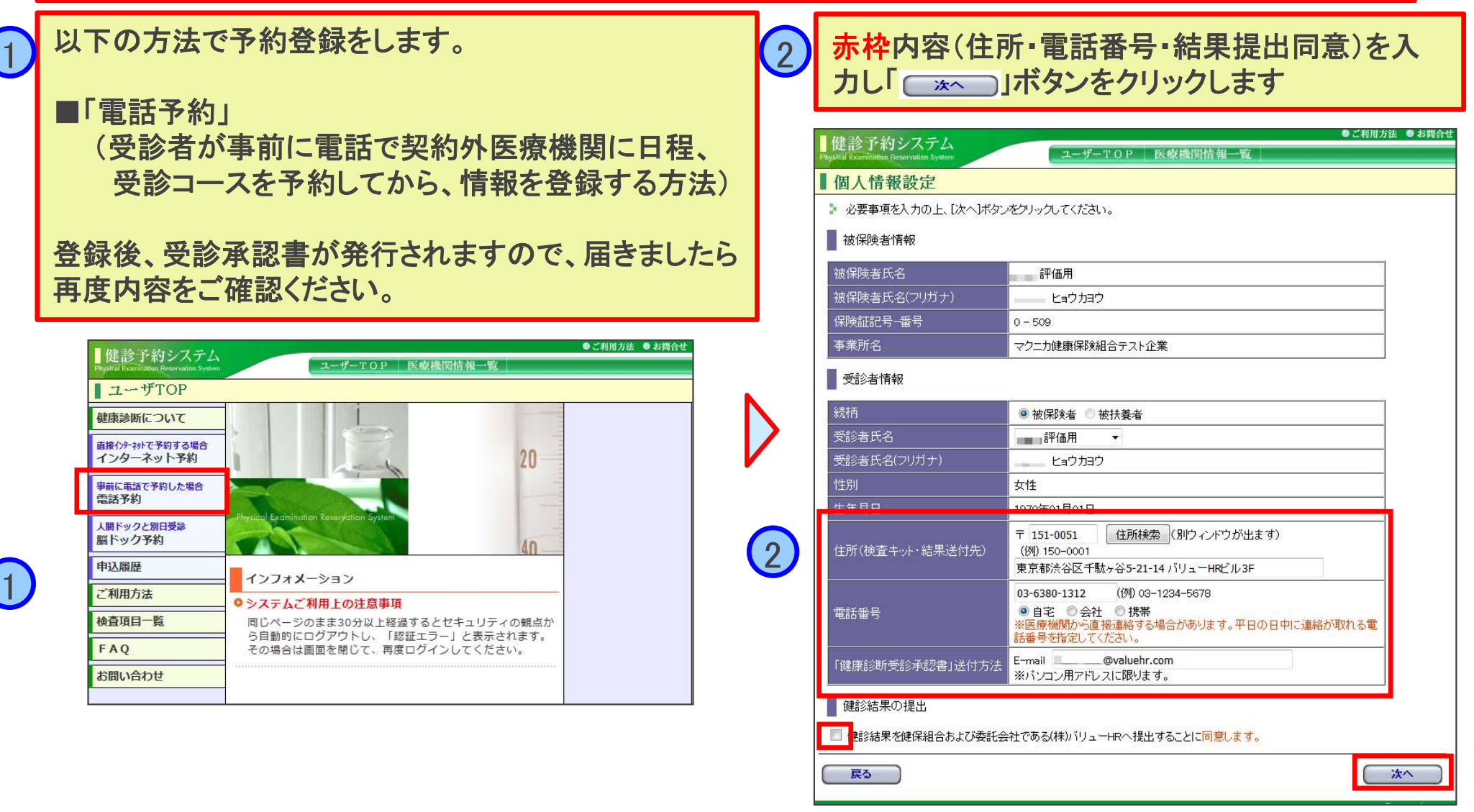

## 【契約外医療機関予約登録手順 2】

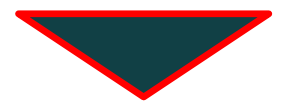

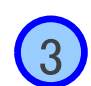

### エリア検索で「東京」または医療機関名検索で「契約 (3) 外医療機関」で検索します。

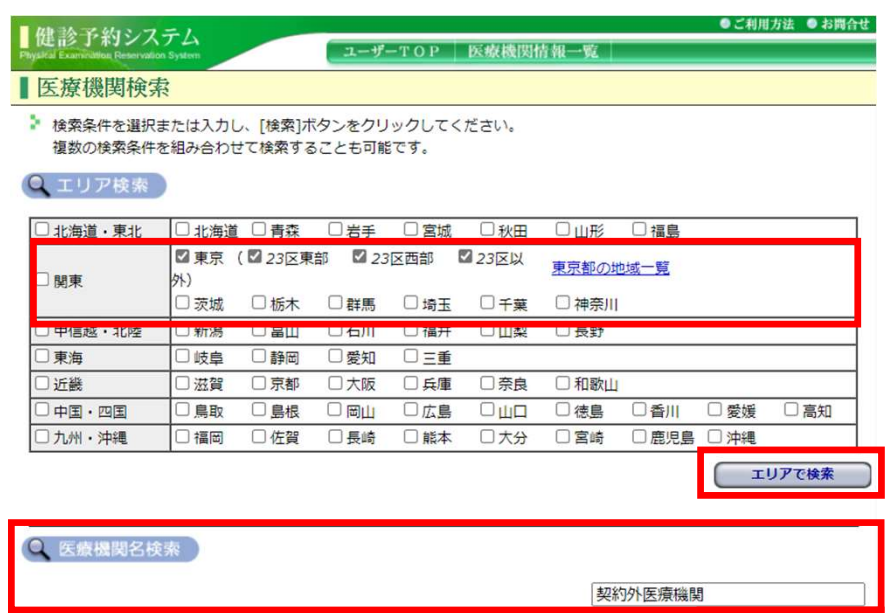

契約外医療機関【一覧にない医療機関を受診の方】 の予約ボタン「 」をクリックします。 <sup>4</sup>

#### 健診予約システム

#### ユーザーTOP 医療機関情報一覧

#### ■医療機関一覧

4

 $0$   $\sim$   $\frac{3}{2}$  TOP

- 下記検索結果より直接予約する場合は、医療機関の「次へ】ボタンをクリックしてください。 健診コース、オプション内容を確認する場合は、対象医療機関名をクリックしてください。
- ♪ リストは郵便番号順に表示されています。

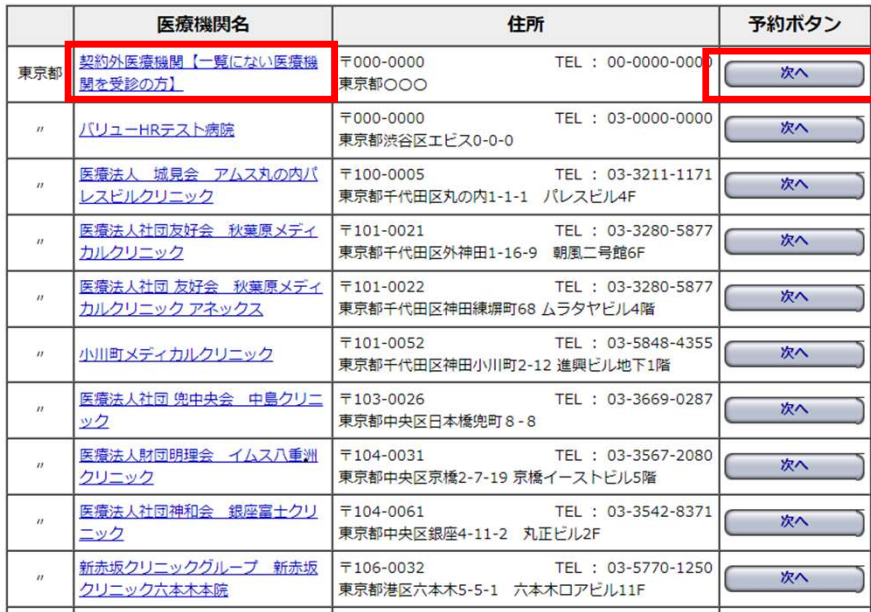

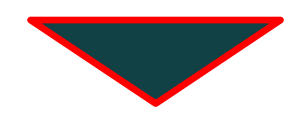

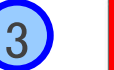

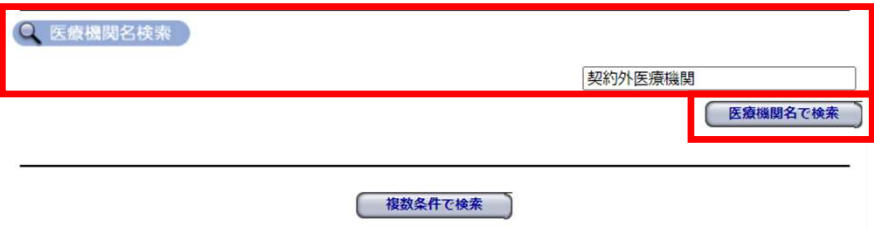

Copyright (C) 2004-2022, Value HR Co., Ltd. All rights reserved

●ご利用方法 ● お問合せ

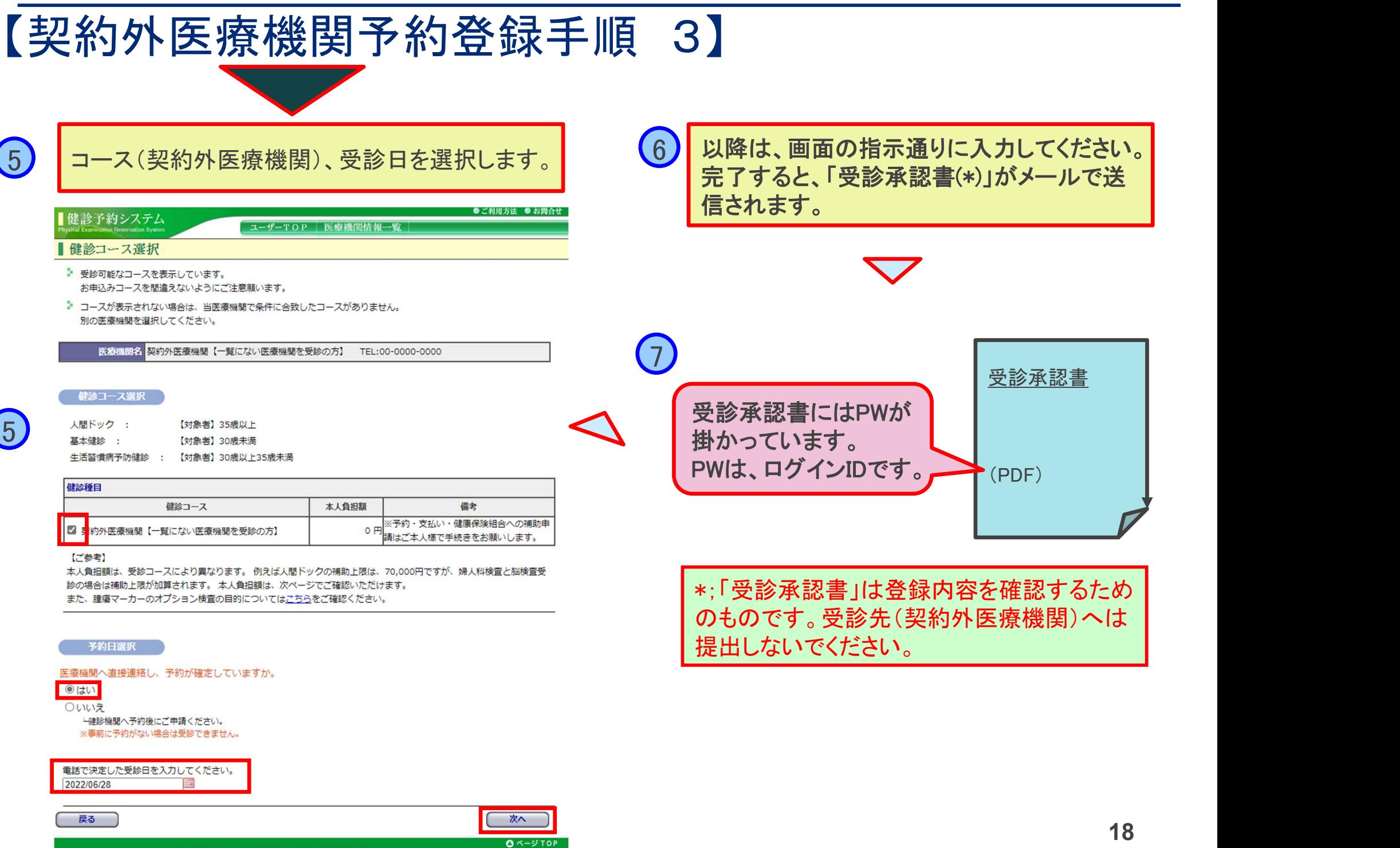

## 【予約変更方法】

## ■受診日を変更したい

 健診機関に直接連絡して受診日変更を依頼したうえで、「バリューHRカスタマーサービス」 へ受診日変更の内容をご連絡ください。システムの登録内容を変更します。

## ■予約を取り消したい

 健診機関に直接連絡して予約キャンセルを依頼したうえで、「バリューHR カスタマー サービス」へ予約キャンセルの内容をご連絡ください。システムの登録内容をキャンセル します。

## ■受診機関を変更したい

予約キャンセルの手続きを行ったうえで、新規に予約を行ってください。

バリューHR カスタマーサービス Mail: kensin-macnica@apap.jp TEL: 0570-075-714 受付時間:平日9:30~17:00(土・日・祝休み)

## 【健診受診時の注意事項と結果の通知】

## ■受診時の注意事項

- 健診予約システムでの予約が完了すると、予約した健診機関から案内書・検査キット (問診票・検便容器等)が自宅に送付されます。案内書に従って受診してください。
- 受診時は、必ず以下の書類等を持参してください。
	- > 健康保険証
	- ▶ 検査キット
	- ▷ その他、健診機関より提出を求められているもの
- 牛理予定日の受診予約は避けてください。

## ■結果の通知

- 健診結果票は、健診機関よりご自宅に送付されます。
	- ▶ (提携の健診機関から)会社に別涂コピーが送付されます。
- 結果内容の質問は、受診された健診機関へ直接お問合せください。

# 【健診に関する問合せ先】

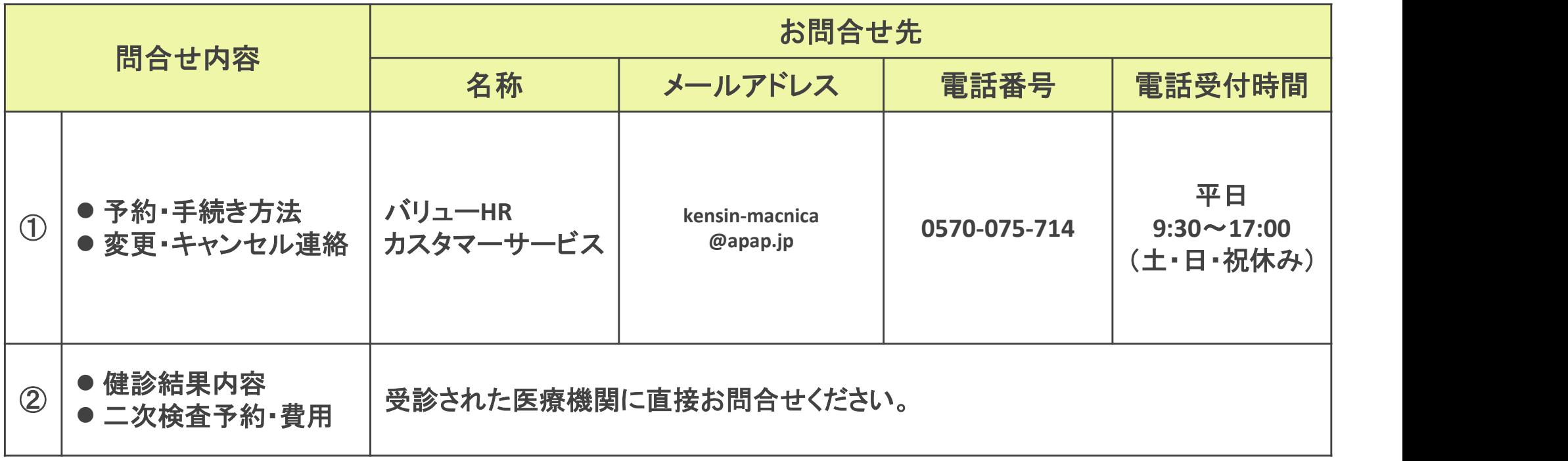

# 【FAQ 1】

## Q: 定期健康診断は必ず受けなければならないのですか?

A: 定期健康診断は「労働安全衛生法」及び「就業規則」に基づき実施するものです。会社は 年に一回健診を実施する義務があり、従業員はその健診を受診する義務を担っています。

### Q: コロナ禍での健康診断受診に不安があります。どうすればよいですか?

A: 過度に受診を控えると、自覚症状が現れにくい病気や、発熱、咳や腹痛など新型コロナウ イルス感染症に類似した症状の他の病気の発見が遅れるなど、最適な治療が受けられな くなる恐れもあります。 受診に不安がある場合には、受診先の医療機関に予約設定時等、受診リスクの考え方

について相談してみてください。判断のための適切な情報を収集、理解することが、ご自身、 ご家族の健康、安全を守る第一歩と考えましょう。

<厚生労働省関連情報>

〇コロナ禍でも健診や持病の治療、お子さまの予防接種などの健康管理は重要です。 https://kakarikata.mhlw.go.jp/corona/index.html

〇コロナ禍でも健康診断の実施と受診をお願いします

https://jsite.mhlw.go.jp/fukuoka-roudoukyoku/newpage\_00589.html

## Q: 受診期限(令和7年/2025年3月末)が延長される可能性はありますか。

A: 今年度については、厚労省、医療機関での受診対策も進んでおり、受診期限の延長は想 定していません。必ず期限内に受診ができるよう、早期に予約設定、受診をお願いします。

# 【FAQ 2】

### Q: 個人の健診結果のセキュリティーは守られますか?

A: 健診結果は、ご本人の健康管理の支援および業務上の健康配慮の目的以外には使用しま せん。また健診結果は会社ならびに健保組合で厳重に保管、取り扱う ものとし安全管理の 徹底を図ります。個人と特定される結果は、原則としてご本人以外に開示しません。

# Q: インターネット予約で確認した所、希望の日が「×」でした。受診することはできませんか?

Q: インターネット予約で確認した所、希望の日が「× 」でした。受診することはできませんか?<br>A: インターネット予約の定員は、医療機関の受診できる定員の一部を、当組合用として確保し ており、その枠数は限られています。インターネット予約で既に「×」になっている場合でも、 直接、医療機関にお問合せいただければ、受診可能な場合があります。

### Q: インターネット予約画面のコースが少ないようですが

A: インターネット予約画面に表示されるコースは、インターネット予約対応のコースのみとなり ます。インターネット予約では表示されてない他のコース(胃内視鏡検査、脳MRI/MRA等) の受診を希望の場合は、「電話予約」より医療機関を選択し、内容をご確認の上、直接医療 |機関へお電話にてご予約ください。その後、「健診予約システム」より申請をお願いいたしま す。

### Q: 一度予約した内容の変更、キャンセルはどうしたらできますか?

A: 各自にて予約した医療機関に直接電話をし、キャンセルや日程変更等をお願いします。そ の後、必ずバリューHR カスタマーサービスへご連絡してください。

### Q: 一度予約した内容の変更、キャンセルはどうしたらできますか?

Q: 一度ア約した内容の変更、キャンセルはとうしたら Cさま 9 か r<br>A: 各自にて予約した医療機関に直接電話をし、キャンセルや日程変更等をお願いします。そ の後、必ずバリューHR カスタマーサービスへご連絡してください。 <sup>23</sup>

# 【FAQ 3】

## Q: 検査項目を一部変更したり、実施しないようにすることはできますか?

A: 医療機関側の調整が必要ですので、直接、医療機関にお問合せください。

### Q: 35歳未満ですが、婦人科検査は受けられますか?

A: 契約医療機関には婦人科検査の設定があります。契約外の医療機関でも設定があれば、補 助金支給の対象となりますので、設定の有無を確認し、ご予約の上受診してください。

### Q: 3Dマンモグラフィーを受診したいのですが。

A: 3Dマンモは2023年度健診から補助金支給対象としています。

### Q: 生理中でも受診できますか?

A: 一部の検査が実施できません(後日再検査)。生理予定日の受診予約は極力避けてください。

### Q: 現在妊娠しているのですが、何か注意することはありますか?

A: 妊娠中の方の健診受診は任意ですが、受診を希望される場合は事前に医療機関にお申出く ださい(妊娠の可能性のある方も同様です)。

### Q: 家族(被扶養者)も一緒の日に受診したいのですが?

A: 同じ医療機関でお二人、同日の受診枠の空きがあるか、予約システム、または受診先への電 話での問い合わせで確認してください。